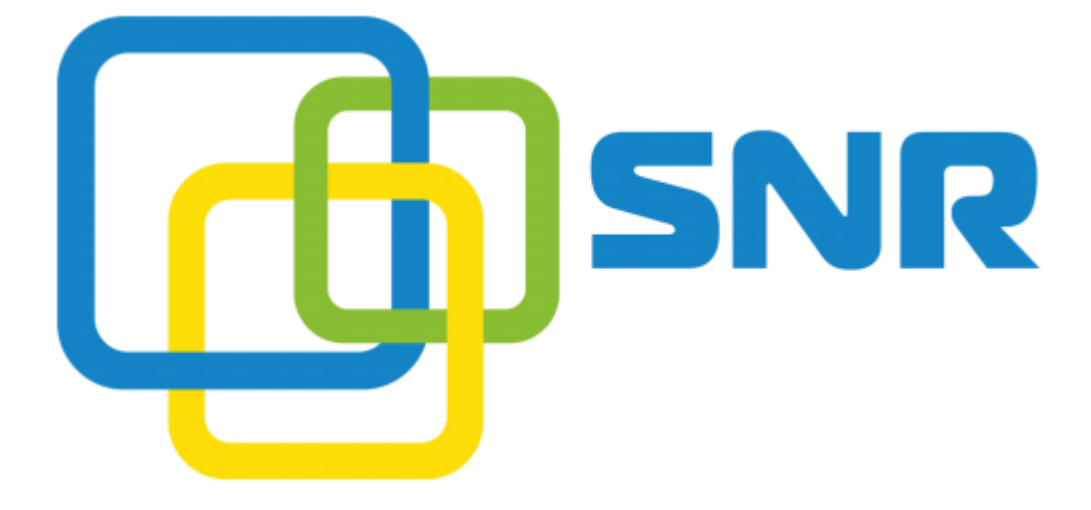

#### **Dial Plan Feature On SNR-VP-5x**

#### **Content**

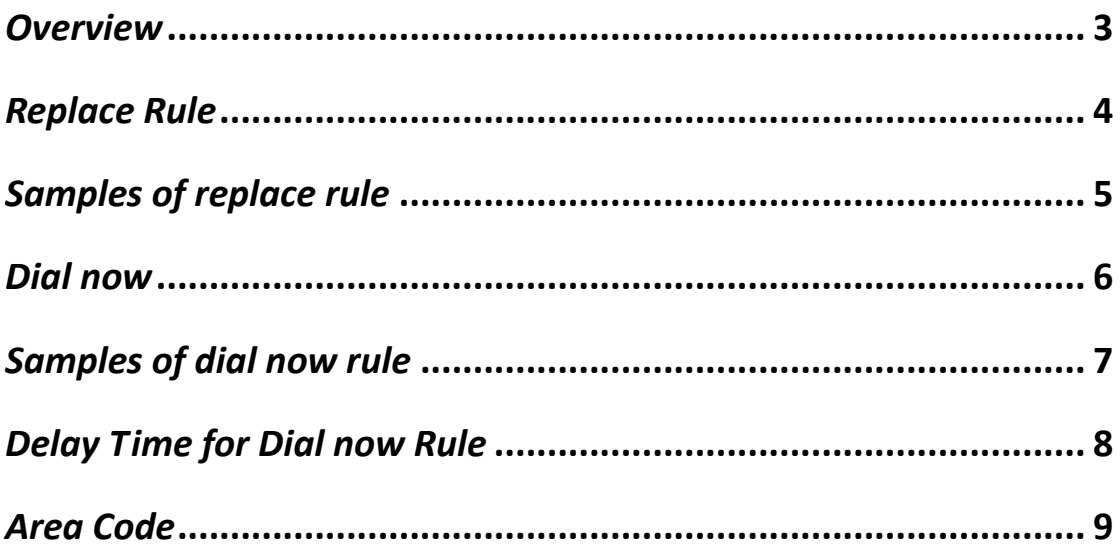

#### <span id="page-2-0"></span>*Overview*

A Dial Plan is a specially crafted text string, or script, that specifies how to interpret digit sequences as dialed by the VoIP user and how to convert those digit sequences into an outbound dial string to be used by your VoIP service provider (VSP) for call routing and termination.

Regular expression can be used to define IP phone dial plan. Dial plan is a string of characters that governs the way for IP phones to process the inputs received from the IP phone's keypads. IP phones support the following dial plan features:

- Replace Rule
- Dial now
- Area Code

\*this article is based on V5 version or higher version firmware, it can achieve whatever the customer requires on dial plan feature

### <span id="page-3-0"></span>*Replace Rule*

Replace rule is an alternative string that replaces the numbers entered by the user. As shown in below figure:

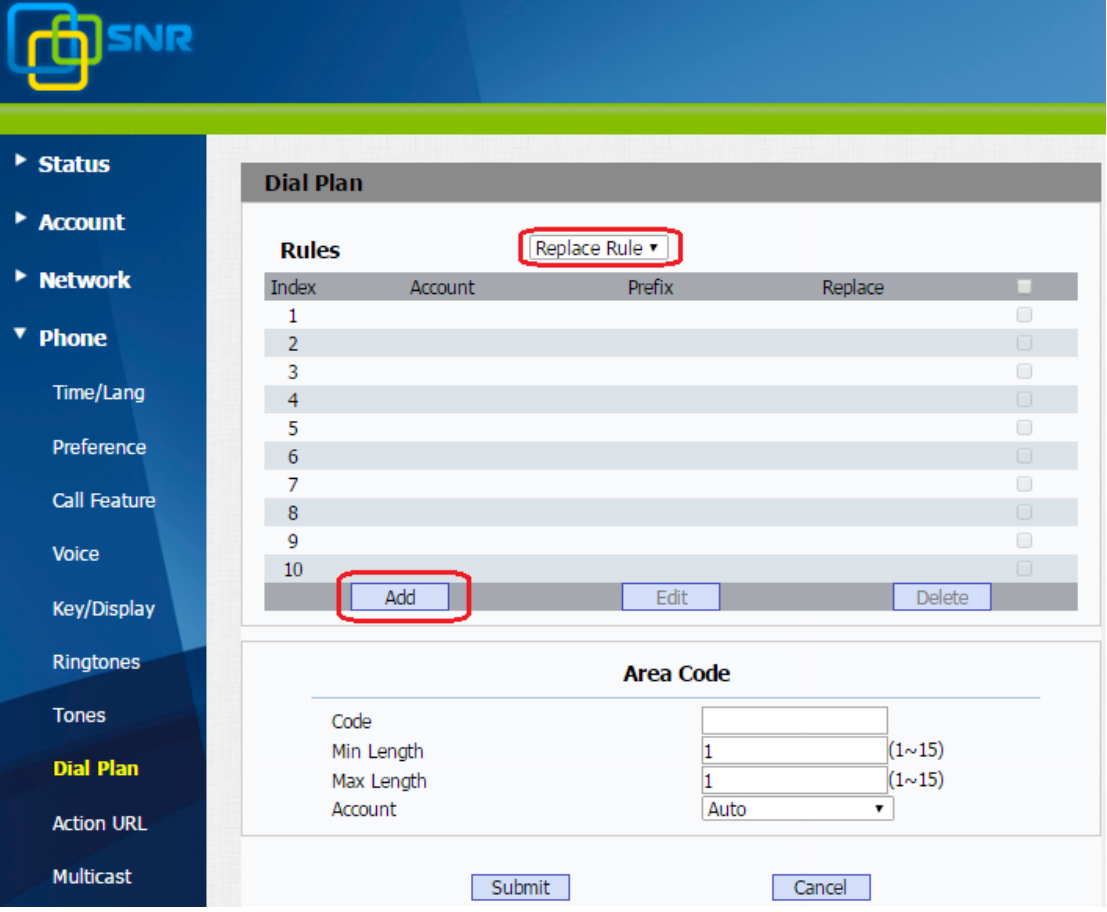

**To create a replace rule via web user interface:** 

- 1.Click on **Phone** > **Dial Plan**
- 2.On **Rules**, select **Replace Rule**
- 3.Click on **Add**
- 4.On **Rules Modify**, select the desired account from the pull-down list of **Account**
- 5.Enter the string in the **Prefix** field
- 6.Enter the string in the **Replace** field
- 7.Click on **Submit** to accept the change

### <span id="page-4-0"></span>*Samples of replace rule*

SNR IP phones can support many replace rules, which can be created either one number by one number or in batch numbers using a replace rule template.

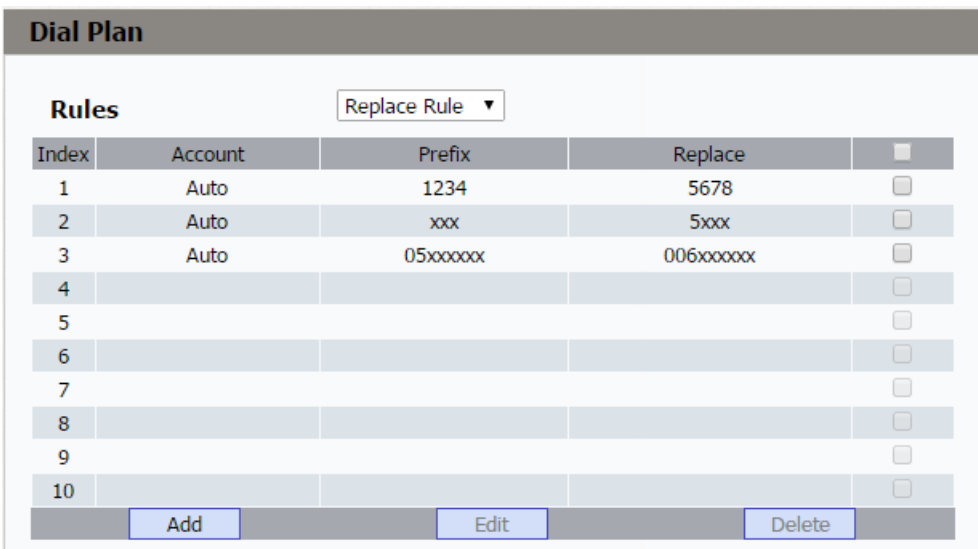

For Example:

1. If you need to replace a single number with a new number for any account, see below rule 1;

2. If you need to add a prefix digit before the number you dial for any account, see below rule 2, in rule 2, any three digits number ("x" stands for any one digit) you dial will be added a prefix digit 5;

3. If you need to replace numbers start with 05 to 006 for any account, see below rule 3, in rule 3, any eight digits numbers start with 05 will be changed to night digits numbers start with 006.

# <span id="page-5-0"></span>*Dial now*

Dial-now is a rule used to match numbers input by the user. When the input numbers match the predefined dial-now rule, SNR IP phones will dial out the numbers automatically without pressing the send key "#". As shown in below figure:

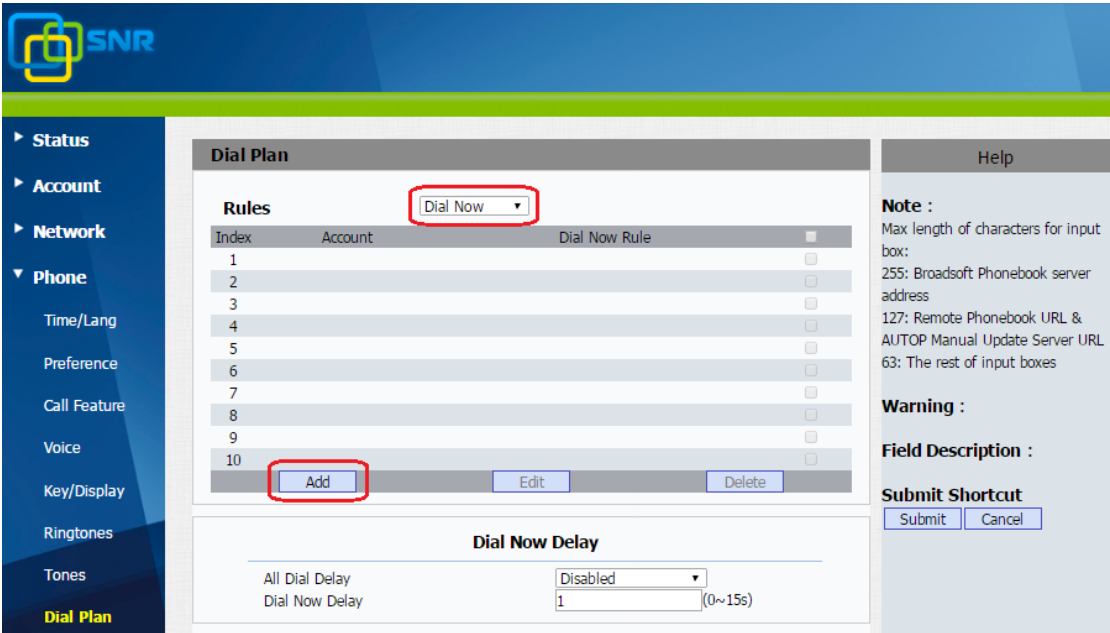

**To create a dial-now rule via web user interface:**

- 1.Click on **Phone** > **Dial Plan**
- 2.On **Rules**, select **Dial Now**
- 3.Click on **Add**
- 4.On **Dial Now Delay,** enter the desired value (0~15s)
- 5.On **Rules Modify**, select the desired account from the pull-down list of **Account**
- 6.Enter the string in the **Dial Now Rule** field
- 7.Click on **Submit** to accept the change

### <span id="page-6-0"></span>*Samples of dial now rule*

SNR IP phones can support many dial now rules, which can be created either one number by one number or in batch numbers using a dial now rule template.

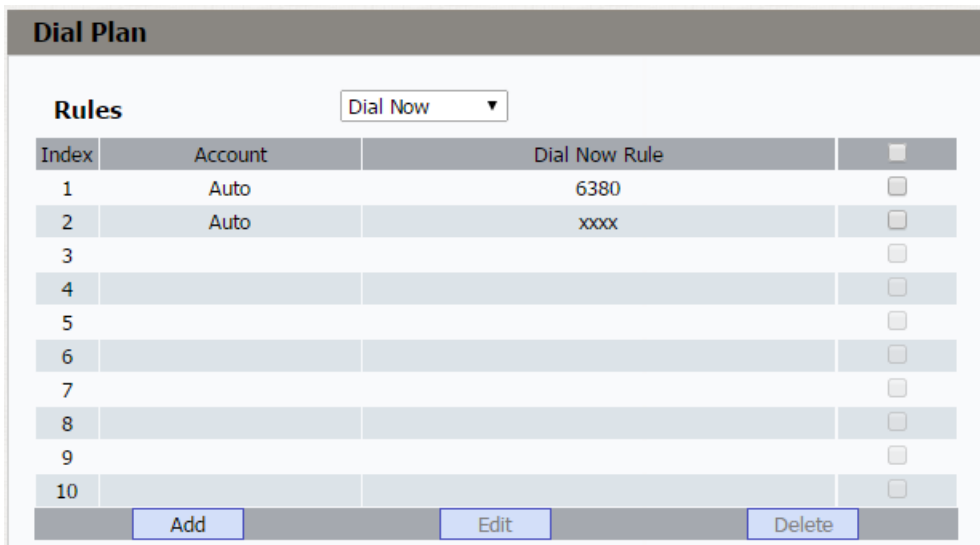

For Example:

1. If you need to set a single number to dial out automatically without pressing the send key for any account, see below rule 1;

2. If you need to set one kind of numbers with the same digits to dial out automatically without pressing the send key for any account, see below rule 2, in rule 2, any four digits number ("x" stands for any one digit) you input will be dialed out automatically without pressing the send key;

## <span id="page-7-0"></span>*Delay Time for Dial now Rule*

SNR IP phones will dial out the input number automatically after a specified period of time, while the input number matches the dial-now rule.

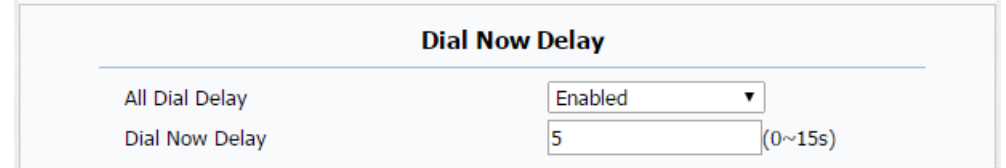

Note:

1. If the parameter "All Dial Delay" is enabled, all the number you input will be dialed out automatically without pressing the send key;

2. The parameter "Dial Now Delay" is the specified period of time you set for the dial now delay.

## <span id="page-8-0"></span>*Area Code*

Area codes are also known as Numbering Plan Areas (NPAs). They usually indicate geographical areas in one country. When entered numbers match the predefined area code rule, the IP phone will automatically add the area code before the numbers when dialing out them. IP phones only support one area code rule.

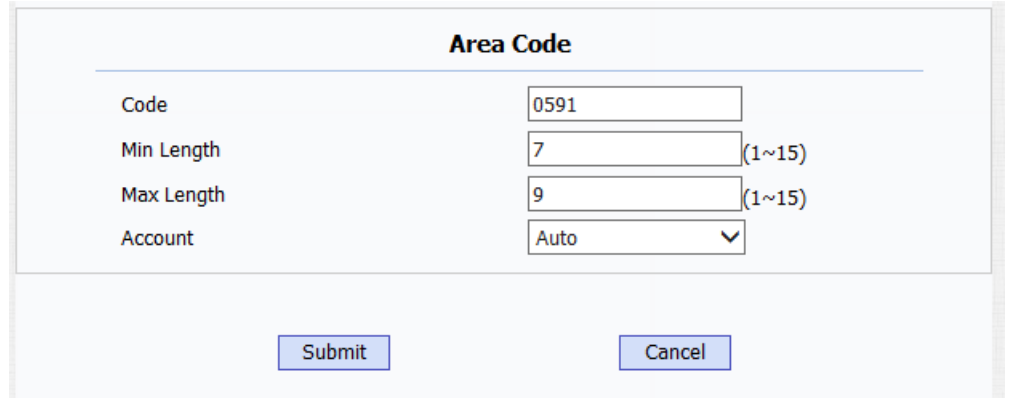

**To configure an area code rule via web user interface:**

- 1.Click on **Phone** > **Dial Plan**
- 2.On **Area Code**, enter the desired code in the **Code** field
- 3.Enter the desired min length (1~15) in **Min length** field;//set the shortest length of the number which can be dialed out//
- 4.Enter the desired max length (1~15) in **Max length** field; //set the longest length of the number which can be dialed out//
- 5.Select the desired account from the pull-down list of **Account**
- 6.Click on **Submit** to submit the change